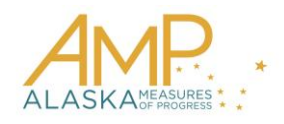

# **How-To Guide, Spring 2016**

## **Test Administration Extract**

The Test Administration Extract is a CSV file that lists the summative AMP test stages in which a student is enrolled. For each test stage, you can view the status of the stage, e.g., "Not Started," "In Progress," or "Complete". As students finish stages, you can see the time and date each stage was started and ended, the number of sections in the stage, the number of items (questions) in a stage, and the number of items omitted.

**Note: DTCs and BTCs roles can access the test administration extract.**

 **Students will have multiple rows in the extract, one for each stage in "not started", "in progress", or "complete" status. "Pending" stages will not appear in the extract.**

#### **Note: Extracts generally place a burden on the system. We recommend that extracts are pulled prior to or after test sessions in order to avoid technology issues.**

By excluding "pending" stages, you can focus on which test stages are available to the student now or which stages a student has started or completed.

#### **Name of the File**

When you save the Test Administration download, the file will have the following name:

KITE\_Test\_Administration\_Status\_Extract\_OrgID\_UserID\_MM-DD-YY\_HH-MM-SS.csv

Hint: OrgID is the organization identifier for your school or district. UserID is your user identification number. MM-DD-YY is the month, day, and year the file was created. HH-MM-SS is the hour, minute, and second the file was created.

#### **Fields in the File**

The file includes forty-seven (47) columns of information about students enrolled in test sessions and the status of each test. Not all of the fields are applicable to Alaska. See the example below.

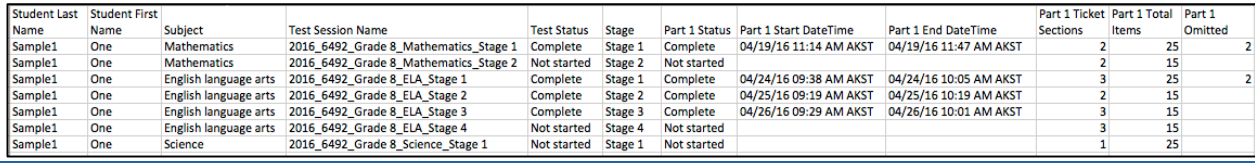

You may see the following results in the file:

- Complete indicates that the student has submitted a stage. When a stage is complete, you will see both a start and end time.
- In progress indicates that the student has begun but not submitted the test stage.
- Not started indicates that the student has not started the stage.

Some columns on the file that may be of particular interest are described in the table below.

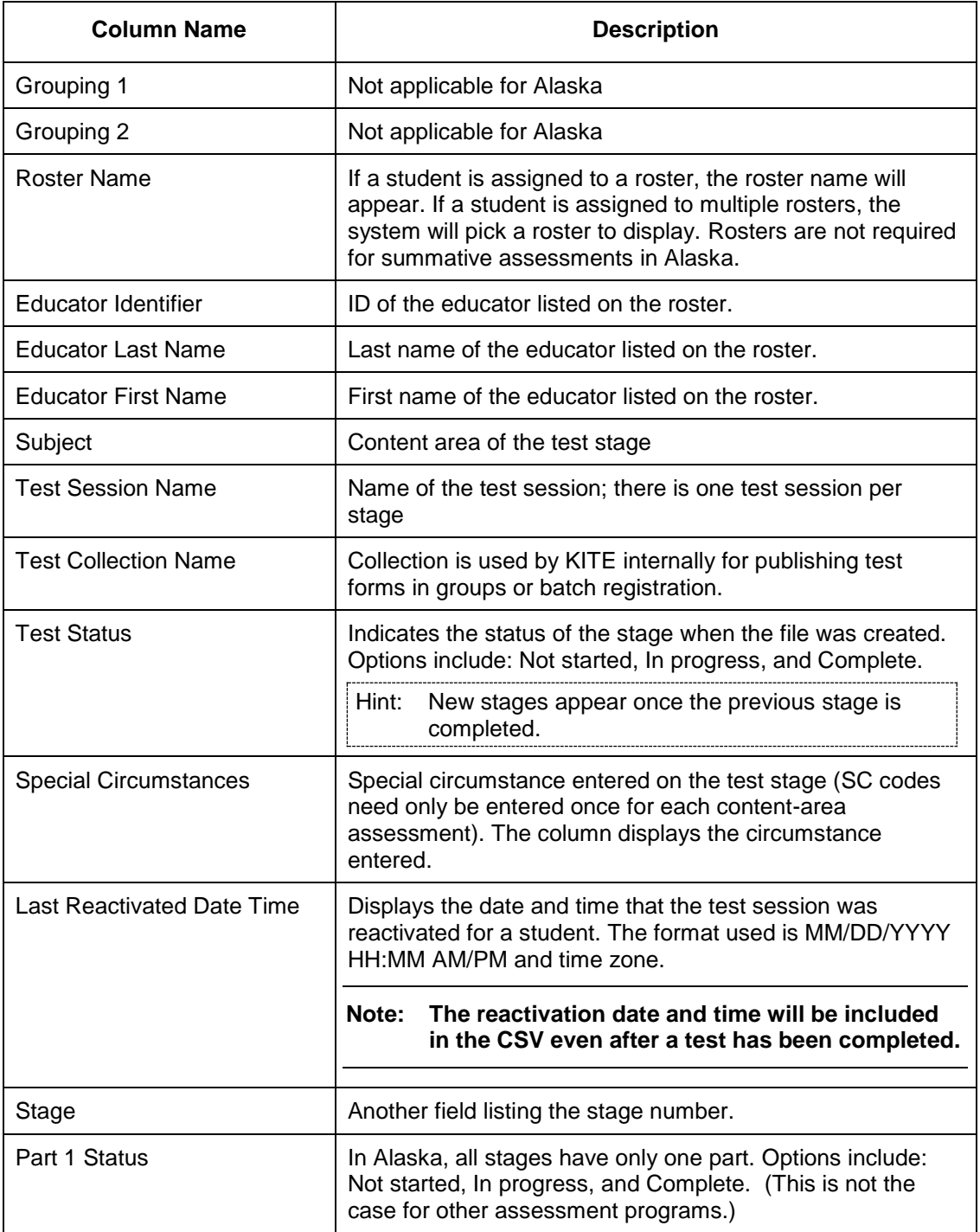

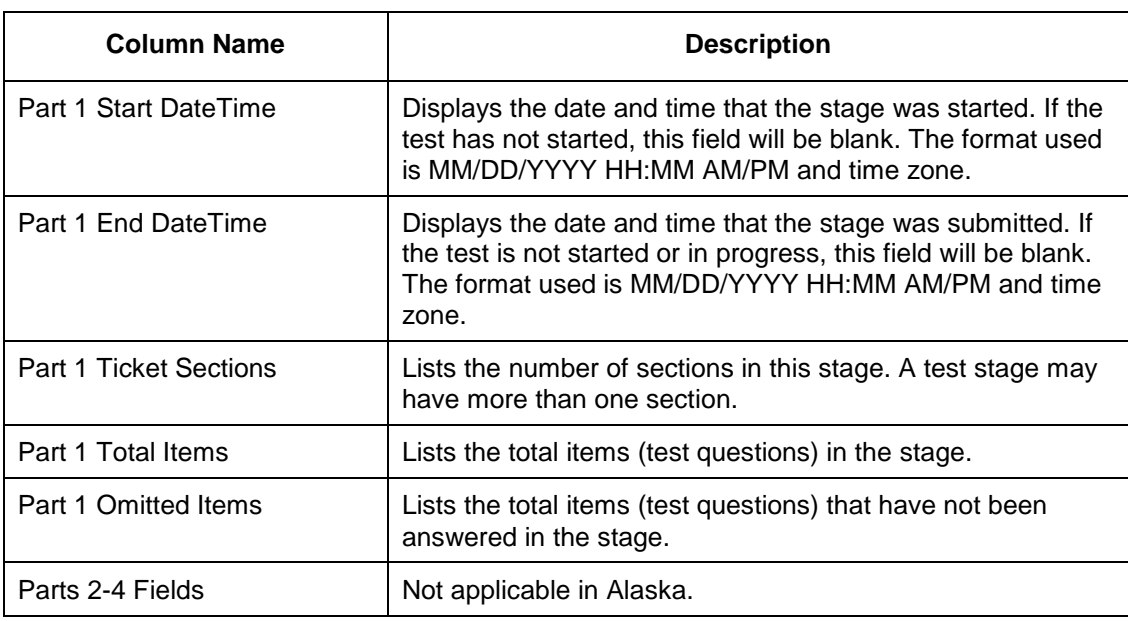

### **Tips for Using the Test Administration Extract**

 Use filters in Excel to narrow the extract and answer questions. See below for some example questions and how the file could be filtered to find answers.

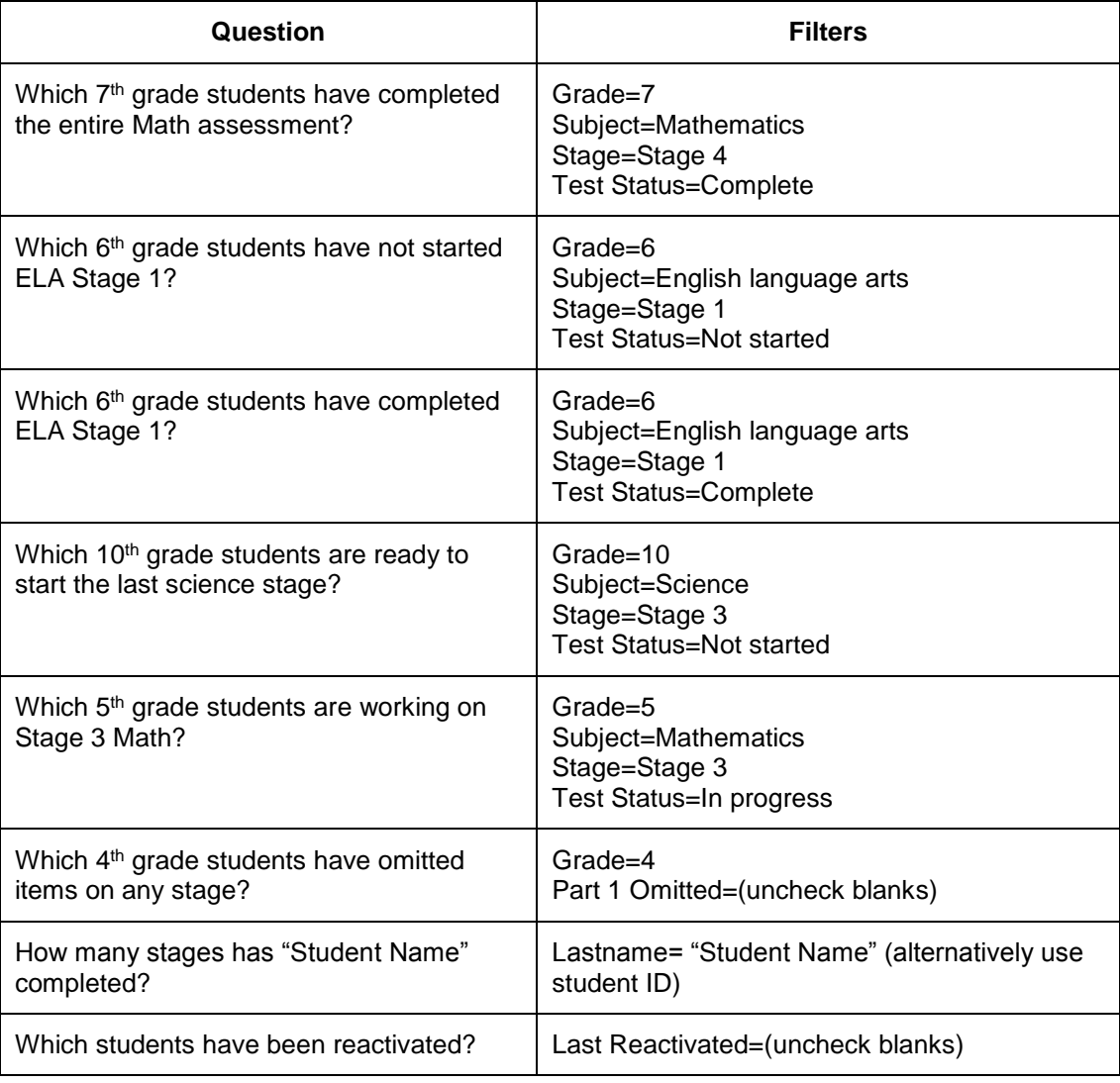